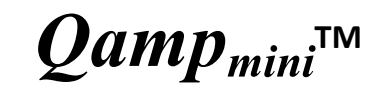

# Thermal cycler

## **Operation Manual**

Ver. ENG-B

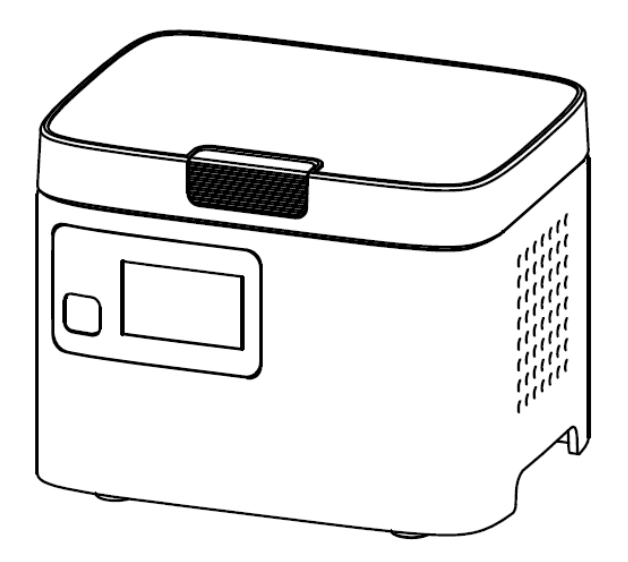

Copyright © 2019 BiOptic, Inc. All Rights Reserved.

## **Table of Contents**

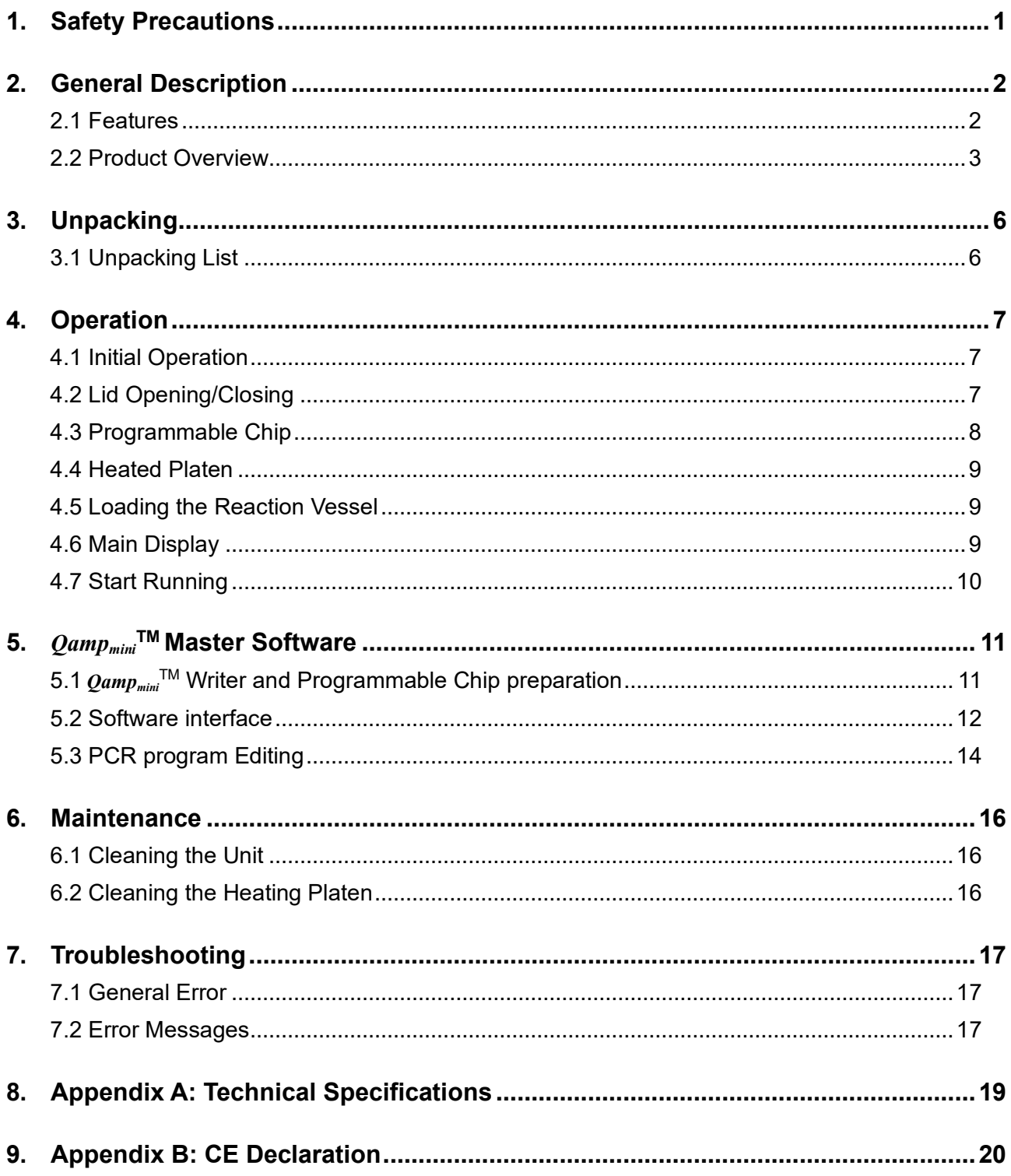

## <span id="page-4-0"></span>**1. Safety Precautions**

Before using the  $Qamp_{min}^{\text{TM}}$ , please read this operation manual carefully and pay attention to the safety information. To guarantee problem free operation, please follow the instructions and safety precautions to ensure safe operation of the  $Qamp_{min}$ <sup>™</sup>. It is essential to observe the following:

- 1. Do not use the device in a potentially explosive environment or with potentially explosive chemicals.
- 2. Avoid the device in direct sunlight.
- 3. Choose a flat, stable surface capable of supporting the weight of the device.
- 4. Make sure the power source conforms to the required power supply specifications.
- 5. To avoid electric shock, make sure the device is plugged into a grounded electrical outlet.
- 6. Do not allow water or any foreign objects to enter the various openings of the device.
- 7. Switch off the device and unplug the mains cable before cleaning or performing service on the device, for instance when replacing the fuses.
- 8. Repairs should be carried out by authorized service personnel only.
- 9. Safety label

**High Temperature Label:** Please be aware of the heated components.

## <span id="page-5-0"></span>**2. General Description**

 $\textit{Qamp}_{\textit{mini}}^{\text{TM}}$  is a portable PCR thermocycler. It contains centrally positioned Peltier heating & cooling module for 1-8 samples. This design leads to accuracy in analysis and cost efficiency without sacrificing performance and quality. With the compact size and one start button to operate design,  $\textit{Qamp}_{\textit{mini}}^{\text{TM}}$  is the ideal instrument for laboratories or classrooms and in the fields of epidemiology, veterinary, food testing, pathogen detection, ecology, archaeology research, and others.

### <span id="page-5-1"></span>**2.1 Features**

- Compact size (10x 13x 10 cm)
- Lightweight; portable; modern design.
- 8 x 0.2ml PCR tube capacity.
- One touch to start.
- With heating platen to prevent the formation of condensation.
- **•** Precise temperature control.

#### <span id="page-6-0"></span>**2.2 Product Overview**

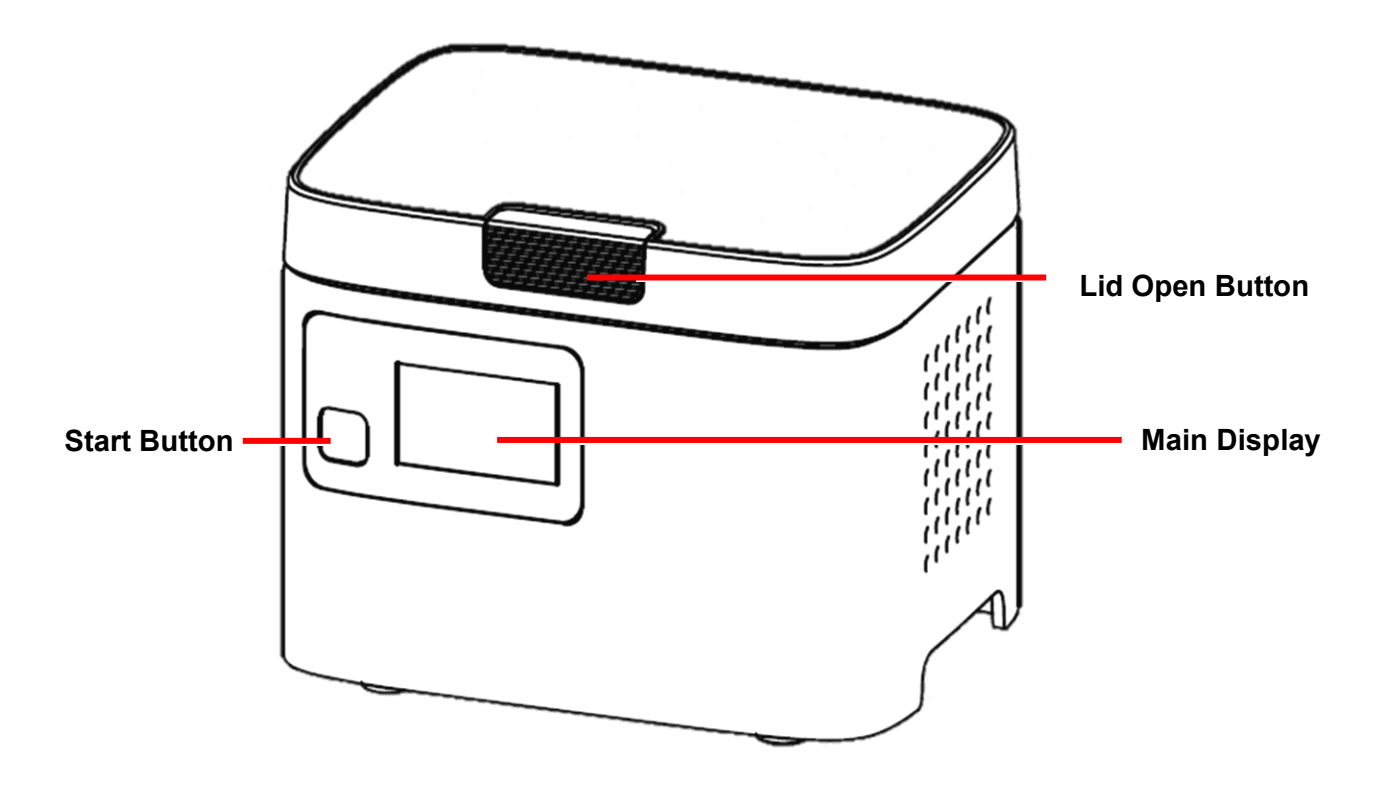

**Figure 1. Front view**

#### **Table 1. Detailed description for front view**

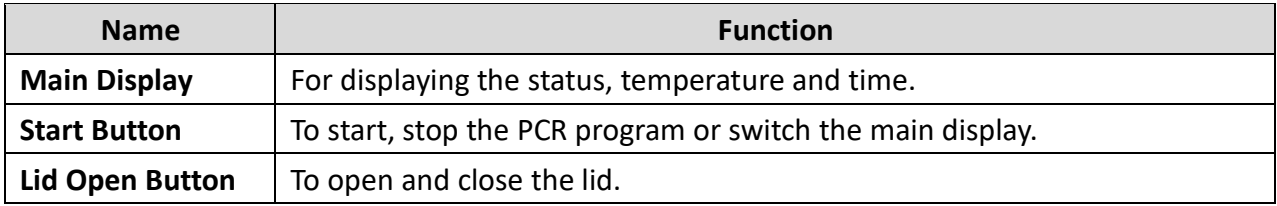

**Note**

Please do not touch or press on the main display.

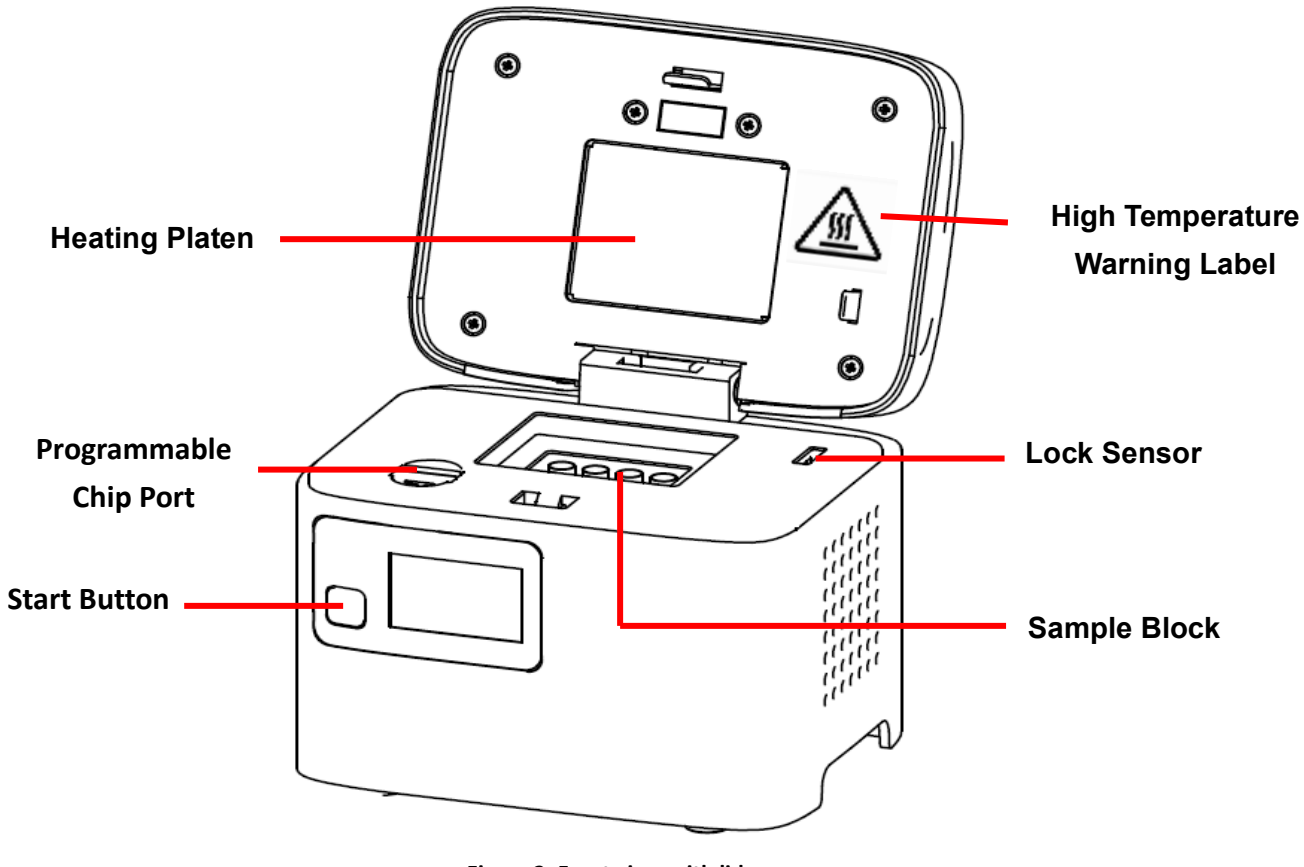

**Figure 2. Front view with lid open** 

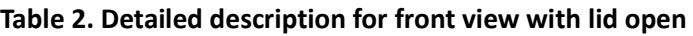

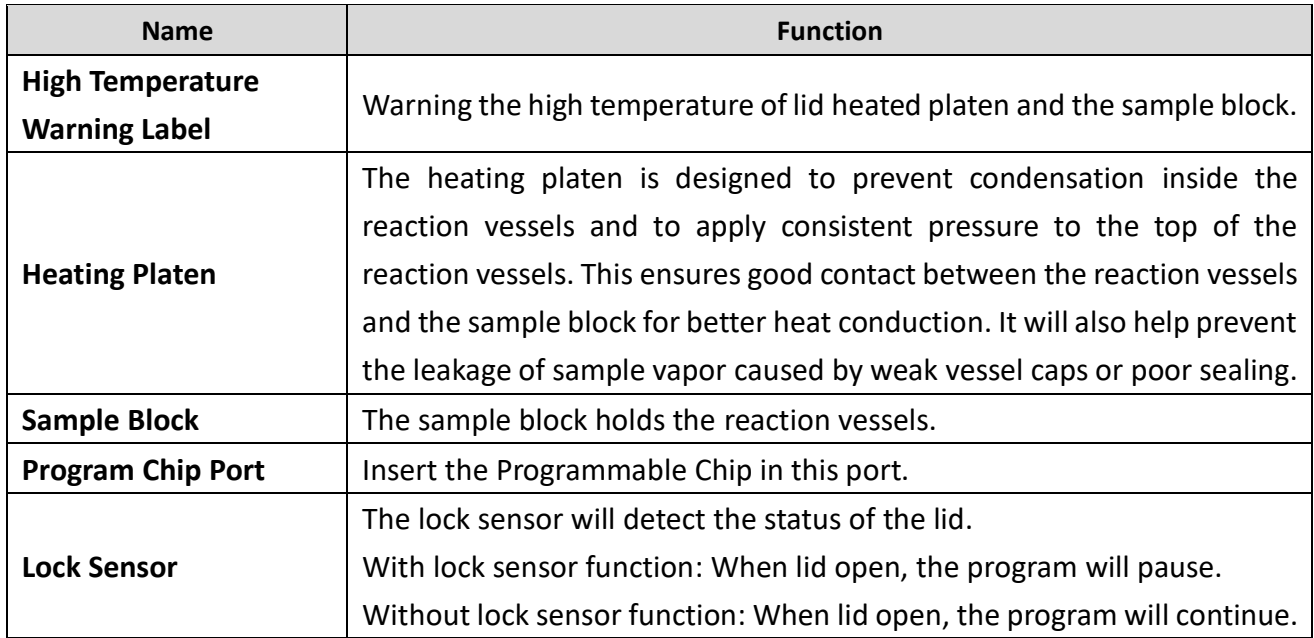

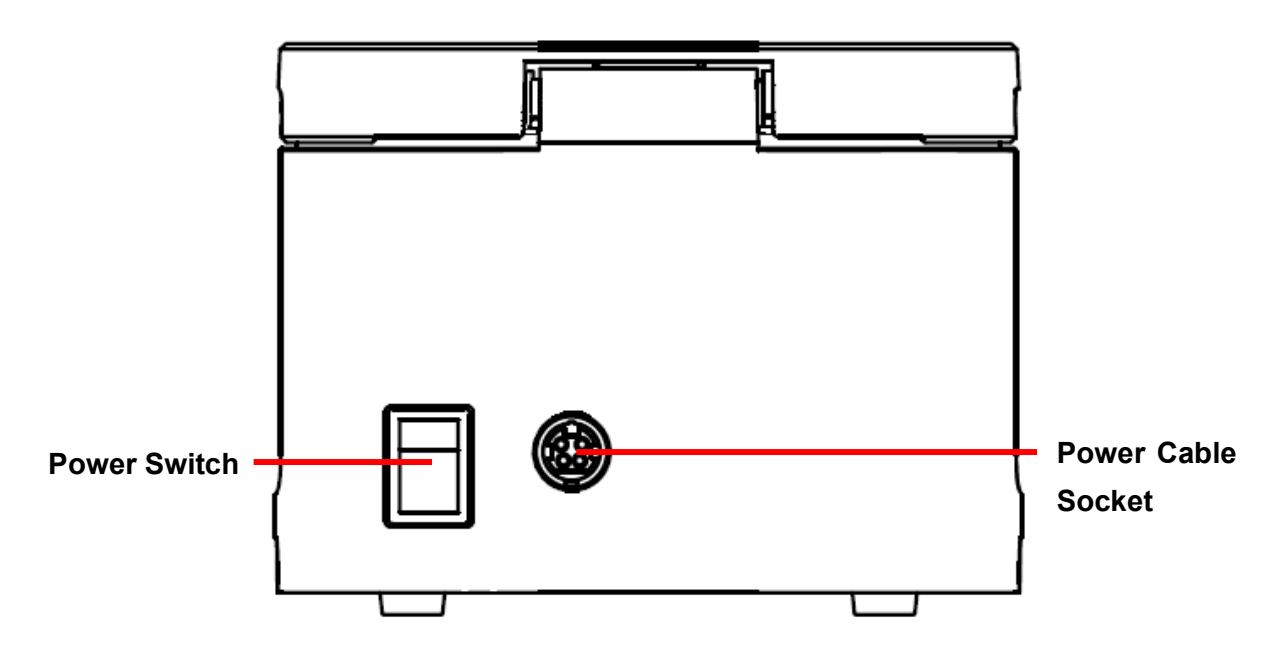

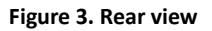

### **Table 3. Detailed description for rear view**

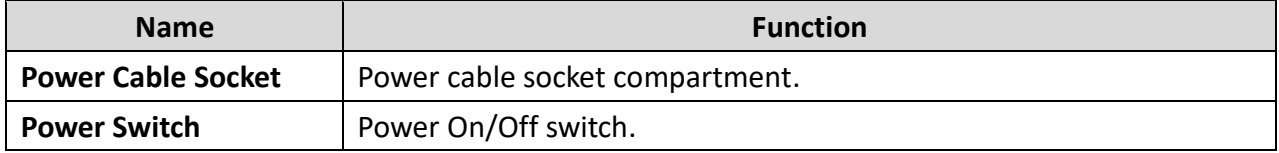

## <span id="page-9-0"></span>**3. Unpacking**

### <span id="page-9-1"></span>**3.1 Unpacking List**

Open the  $Qamp_{min}$ <sup>TM</sup> package and confirm that all the listed items are included:

- *Qamp<sub>mini</sub>™* unit x 1
- Programmable Chip x 1
- Operation manual x 1
- Warranty card x 1
- AC power adapter x 1
- AC power cord x 1
- *Qamp<sub>mini</sub>*™ writer with USB cord (optional)

If there is any item missing, damaged, or incorrect in the package, please contact your distributor or sales representative.

## <span id="page-10-0"></span>**4. Operation**

### <span id="page-10-1"></span>**4.1 Initial Operation**

Place the device on a steady, flat table. Check the power source is compatible. Connect the power adaptor with *Qampmini* TM.

Turn on the power switch at the back of the  $\textit{Qamp}_{min}^{\text{TM}}$  . The main screen will light up and the

heated platen will begin to heat up. When the temperature reaches 60℃, the machine will make

<span id="page-10-2"></span>two beeps. Remember to switch off the device when not in use.

### **4.2 Lid Opening/Closing**

To open the lid, push the lid open button inwards and lift the lid, as shown in Figure 4.

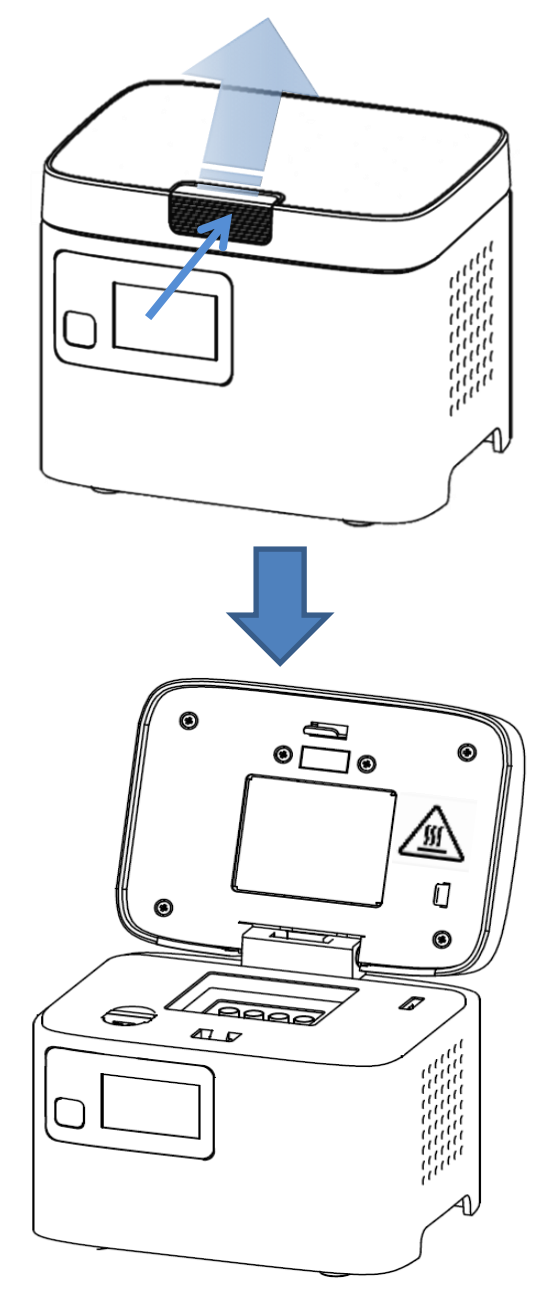

**Figure 4. Opening the lid**

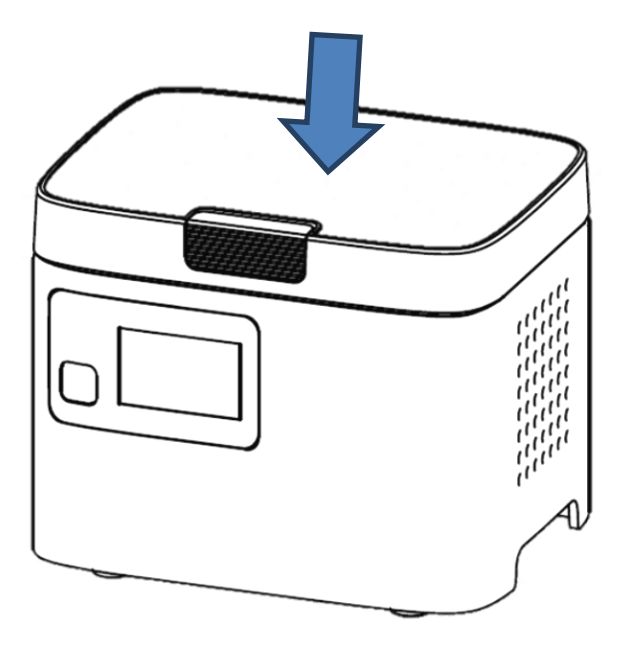

To close the lid, push the lid downwards until it locked as show in Figure 5

**Figure 5. Closing the lid**

#### <span id="page-11-0"></span>**4.3 Programmable Chip**

The Programmable Chip is for saving PCR programs according to applications. The program details can be edited by *Qamp<sub>mini</sub>™* writer (see Chapter 5) and will be recognized automatically when the Programmable Chip is inserted into the port

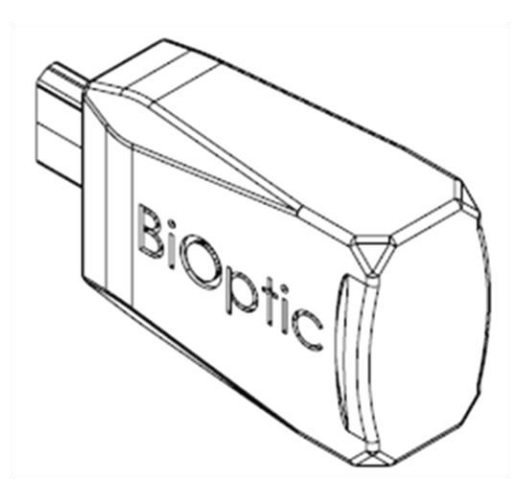

**Figure 6. Programmable Chip**

#### <span id="page-12-0"></span>**4.4 Heated Platen**

The heated platen raises the temperature of the air in the upper part of the sample vessels to a higher temperature than the reaction mixture. This prevents condensation of the evaporated water vapor on the vessel walls and keeps the concentration of the reaction mixture unchanged during the heating and cooling cycles. The heated platen also applies pressure to the caps or sealing film on the vessels to prevent vapor loss and cross contamination between samples.

#### <span id="page-12-1"></span>**4.5 Loading the Reaction Vessel**

For optimal performance of the  $Qamp_{min}^{\text{TM}}$ , the recommended sample volume for 0.2ml tubes is 20-50μl. Please make sure the tube cap is sealed tightly to prevent evaporation and overflow of liquid. Make sure the tube is pushed straight down into the well.

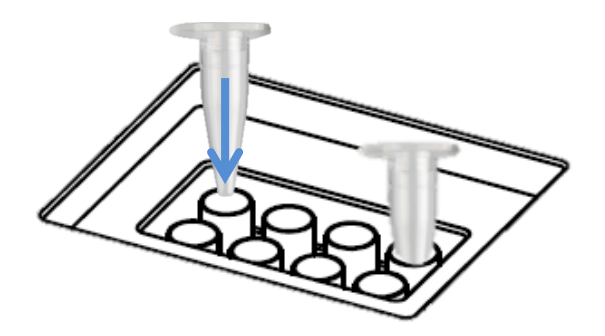

**Figure 7. Loading the Reaction Vessel**

#### <span id="page-12-2"></span>**4.6 Main Display**

The information displayed on the **Main Display** will include the programmable number, the temperature of the heater and the remaining time as in the figure below.

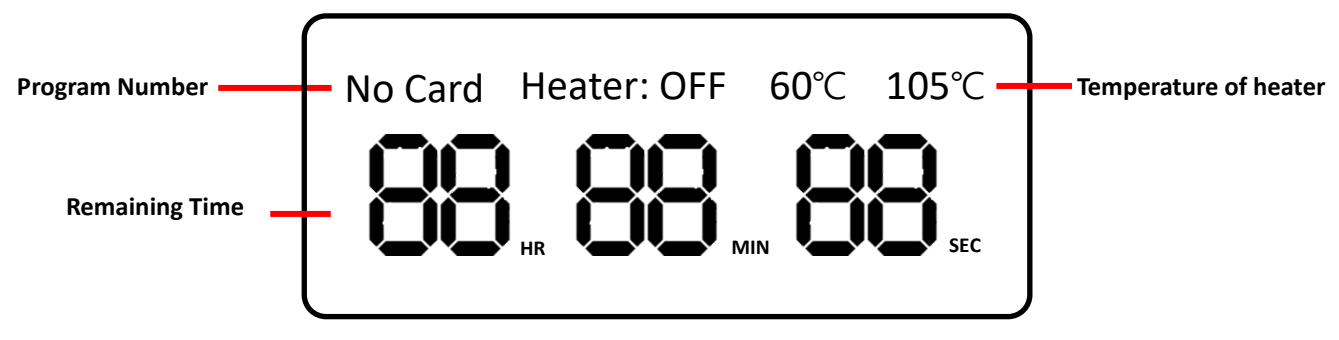

**Figure 8. Main Display Overview**

#### <span id="page-13-0"></span>**4.7 Start Running**

After *Qamp<sub>mini</sub>™* has recognized the program in the Programmable Chip, please push the start button to proceed the program. While the program is running, the Start Button acts as a changeover switch that toggles the main screen display between countdown time and heater temperature. If necessary, the Start Button can be pressed for 3 seconds to stop the program.

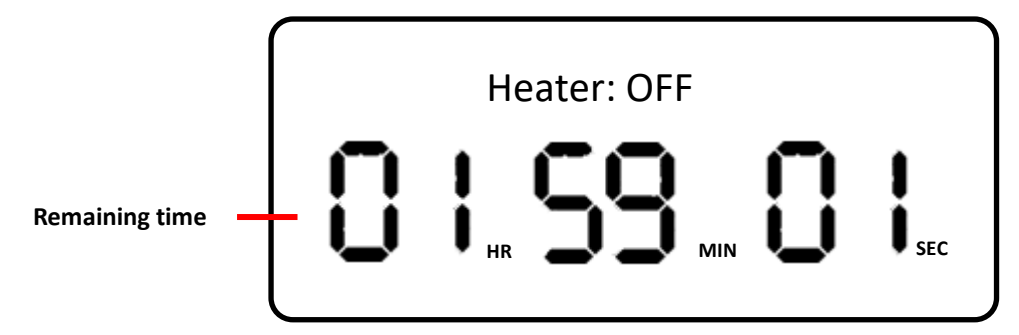

**Figure 8. Main Display shows countdown time during running**

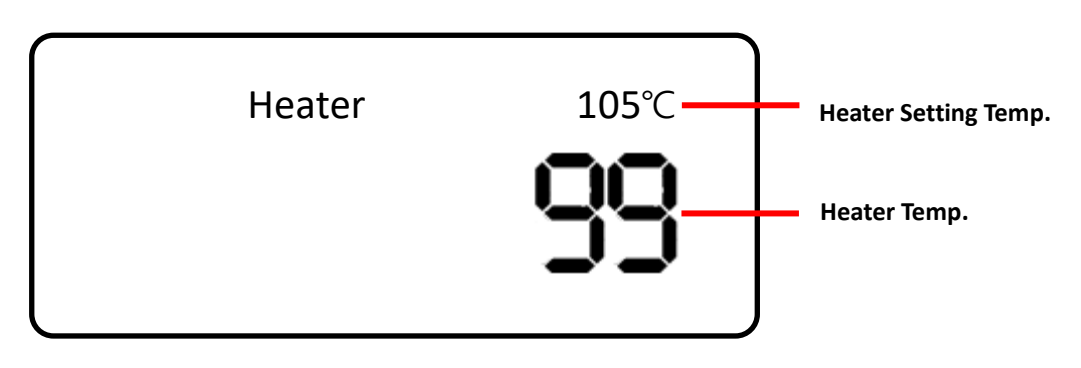

**Figure 9. Main Display shows heater temperature during running**

### <span id="page-14-0"></span>**5.** *Qampmini* **TM Master Software**

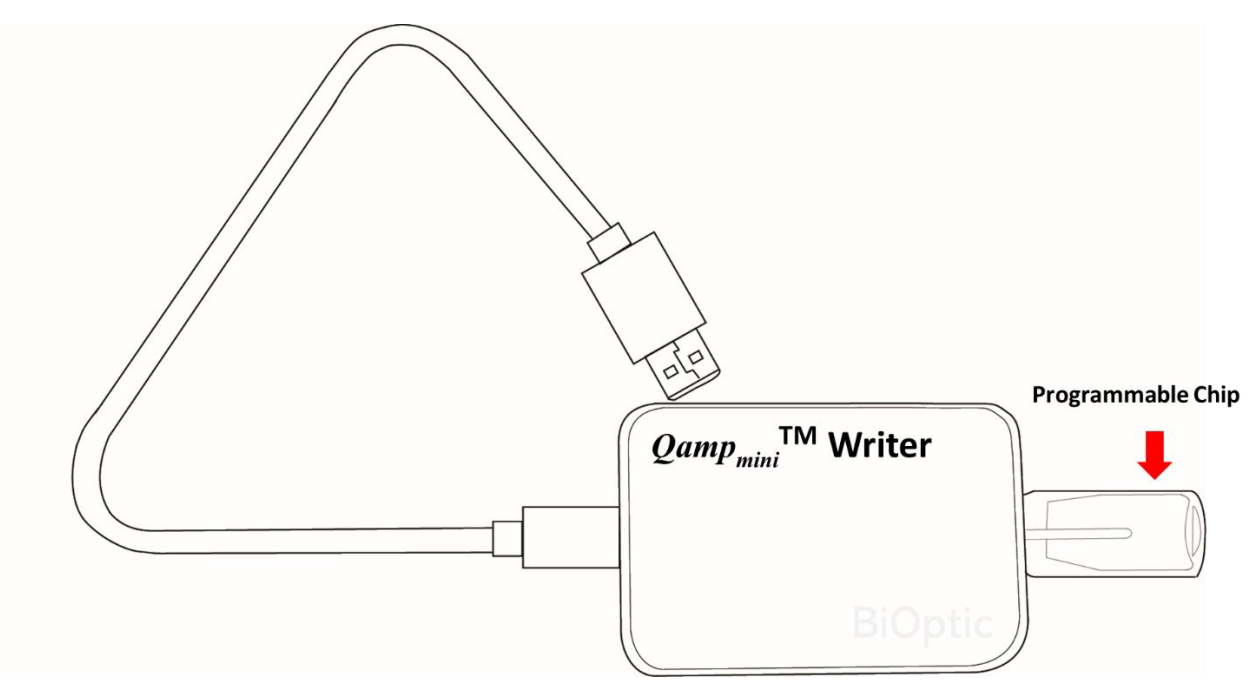

### <span id="page-14-1"></span>**5.1** *Qampmini* TM **Writer and Programmable Chip preparation**

**Figure 10. The** *Qampmini* **TM Writer with Programmable Chip**

- Step 1. Install the software of  $\mathcal{Q}amp_{min}^{\top M}$  Master in your PC or laptop. The software is stored in the USB drive which provided with *Qamp<sub>mini</sub>™* Thermal cycler package (C310200).
- Step 2. Plug the Programmable Chip (C315101) into the  $\textit{Qamp}_{\textit{mini}}^{\text{TM}}$  Writer, and connect with the PC by the USB cord.
- Step 3. Double-click the icon on the desktop to launch the software.

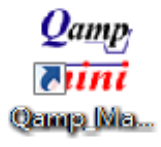

### <span id="page-15-0"></span>**5.2 Software interface**

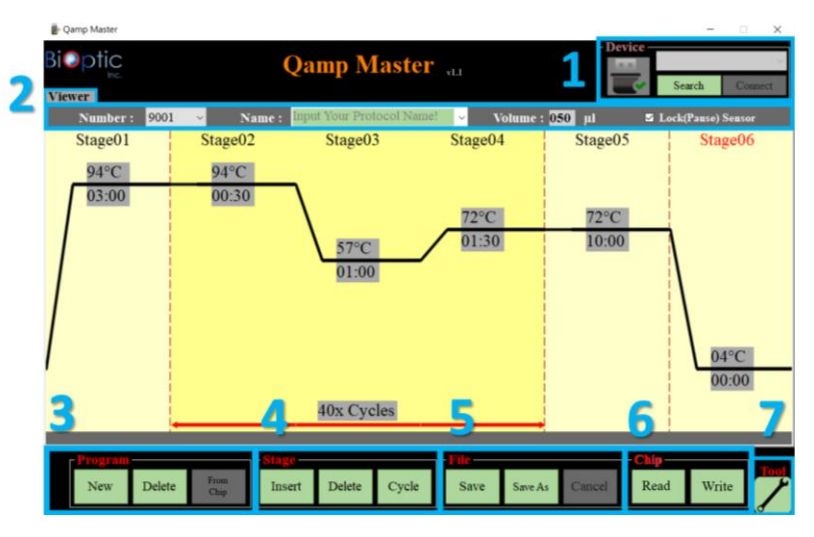

**Figure 11.** T**he main interface of** *Qampmini* **TM Master** 

- 1. Device Connect:
	- **Search**: Search for the device (*Qampmini* TM Writer).
	- **Connect/ Disconnect**: Connect and disconnect the device (*Qampmini* TM Writer).
	- The *Qamp<sub>mini</sub>™* Writer will be automatically recognized by *Qamp<sub>mini</sub>™* Master if it is connected to PC before launching *Qampmini* TM Master.
- 2. Information:
	- **Viewer/ Chip Tab**: Switch the view of program from database or the Programmable Chip (the chip tap only shows after reading the Programmable Chip) (Figure 12)
	- **Number:** Program number. Switch the programs from database by changing the program number.
	- Name: Edit the program name. Switch the programs from database by changing the program name.
	- **Volume:** Edit the PCR sample volume
	- Lock (Pause) Sensor: Check to pause the program or uncheck to keep running while lid opening.

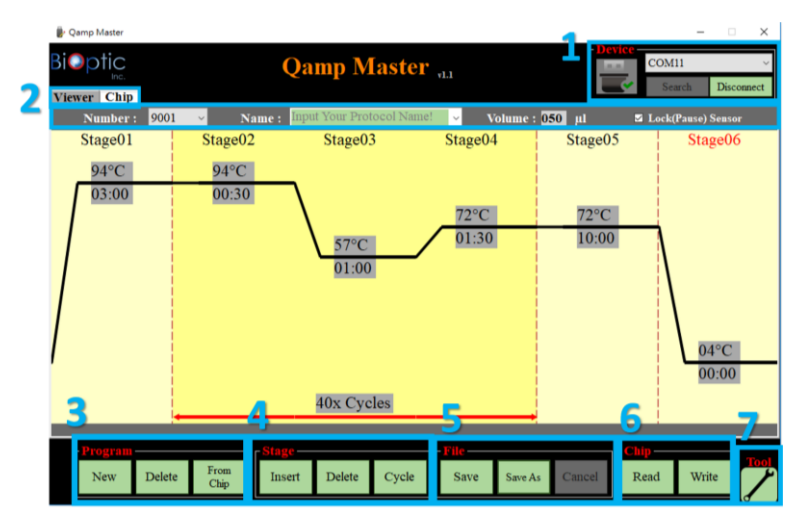

**Figure 12. The main interface of** *Qampmini* **TM Master after reading the Programmable Chip**

- 3. Program:
	- **New:** Create a new program
	- **Delete:** Delete the program
	- **From Chip:** Read the program from Programmable Chip.
- 4. Stage:
	- **Insert:** Insert a stage to the program.
	- **Delete:** Delete the stage from the program.
	- **Cycle:** Edit the number of cycle from assigned stages.
- 5. File:
	- **Save:** Save the program.
	- **Save As:** Save the program which you edited as a new program.
	- **Cancel:** Close the program without saving.
- 6. Chip:
	- **Read:** Read the program from Programmable Chip.
	- **Write:** Write the program into Programmable Chip.
- 7. Tool:
	- Export or import database.

### **5.3 PCR program Editing**

<span id="page-17-0"></span>

| Qamp Master                              |                       |                                    |                             |                              | $\Box$<br>$\times$ |
|------------------------------------------|-----------------------|------------------------------------|-----------------------------|------------------------------|--------------------|
| <b>Bi</b> ●ptic<br>Inc.<br><b>Editor</b> |                       | <b>Qamp Master</b> <sub>v1.0</sub> |                             | <b>Device</b><br><b>MARK</b> | Search<br>Connect  |
| 9005<br>Number:                          | Name:<br>$\vee$       |                                    | Volume: 050<br>$\checkmark$ | µI                           | Lock(Pause) Sensor |
| Stage01                                  | Stage <sub>02</sub>   | Stage03                            | Stage04                     | Stage05                      | Stage06            |
| 94°C                                     | $94^{\circ}$ C        |                                    |                             |                              |                    |
| 03:00                                    | 00:30                 |                                    |                             |                              |                    |
|                                          |                       |                                    | $72^{\circ}$ C              | $72^{\circ}$ C               |                    |
|                                          |                       | $57^{\circ}$ C                     | 01:30                       | 10:00                        |                    |
|                                          |                       | 01:30                              |                             |                              |                    |
|                                          |                       |                                    |                             |                              |                    |
|                                          |                       |                                    |                             |                              |                    |
|                                          |                       |                                    |                             |                              |                    |
|                                          |                       |                                    |                             |                              | $04^{\circ}$ C     |
|                                          |                       |                                    |                             |                              | 00:00              |
|                                          |                       | 40x Cycles                         |                             |                              |                    |
|                                          |                       |                                    | ۰                           |                              |                    |
| Program                                  |                       |                                    |                             | Chip                         | <b>Tool</b>        |
| <b>Delete</b><br><b>New</b>              | From<br>Insert<br>Key | Delete<br>Cycle                    | Save<br>Save As             | Cancel                       | Write<br>Read      |
|                                          |                       |                                    |                             |                              |                    |

**Figure 13. The interface of program editing** 

- 1. Edit the Program Name.
- 2. Input the PCR sample volume from 1 to 100μL (Recommended sample volume for 0.2ml tubes is 20-50μl).
	- The temperature control algorithm will estimate the sample temperature based on the block temperature and the sample volume.
- 3. Adjust the temperature and time
	- Input the number to adjust temperature and time (00:00 represent the infinite time).
	- The temperature also can be adjusted by dragging the black line.

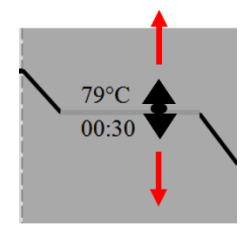

- 4. Cycle number setting
	- Enter the number to change cycle number.
- 5. Insert and delete the stage and cycle number
	- The selected stage can be deleted or a new stage can be inserted in next.
	- User can change the cycle number of assigned stage.
		- Reset: Reset the column content.
		- Save: Save the setting.

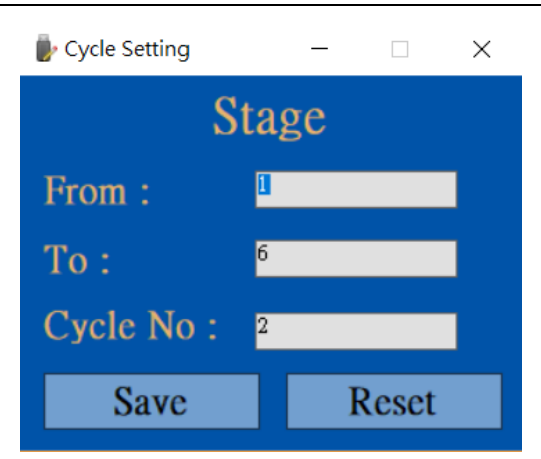

- 6. Save/Save As/Cancel the edited program
	- **Save:** Save the program.
	- **Save As:** Save the program which you edited as a new program.
	- **Cancel:** Close the program without saving.

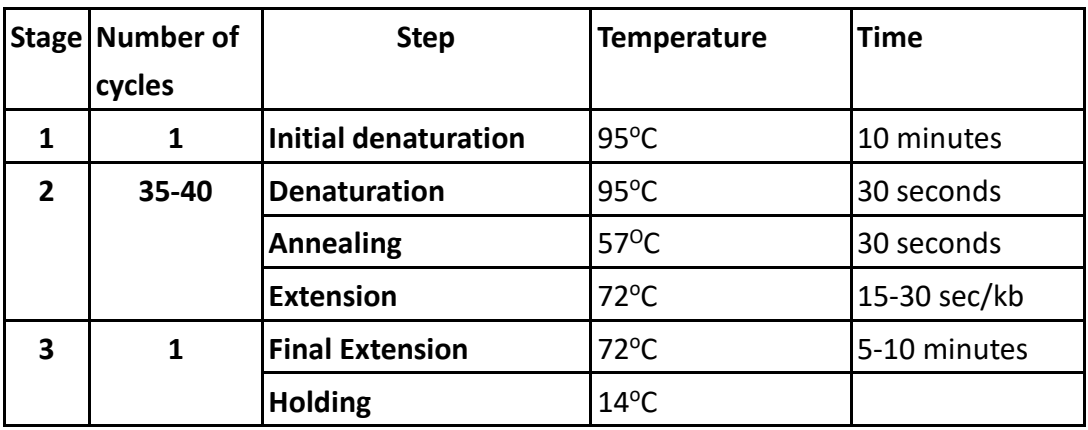

Example of program:

## <span id="page-19-0"></span>**6. Maintenance**

### <span id="page-19-1"></span>**6.1 Cleaning the Unit**

Please ensure that no liquid is spilled onto or inside the unit. In addition, periodically use a soft lint-free cloth and a little de-ionized water to wipe the unit and remove dust or other residue.

### <span id="page-19-2"></span>**6.2 Cleaning the Heating Platen**

Turn off the  $\textit{Qamp}_\textit{mini}^{\textsf{TM}}$ , unplug the power adaptor and wait for the unit to cool. Use a mild detergent to clean any material residue. A Kimwipe™ with 70% ethanol will also help to remove residue from the marker paint on the tube cap. Make sure the heated platen is completely dry before replacing the power cable.

## <span id="page-20-0"></span>**7. Troubleshooting**

### <span id="page-20-1"></span>**7.1 General Error**

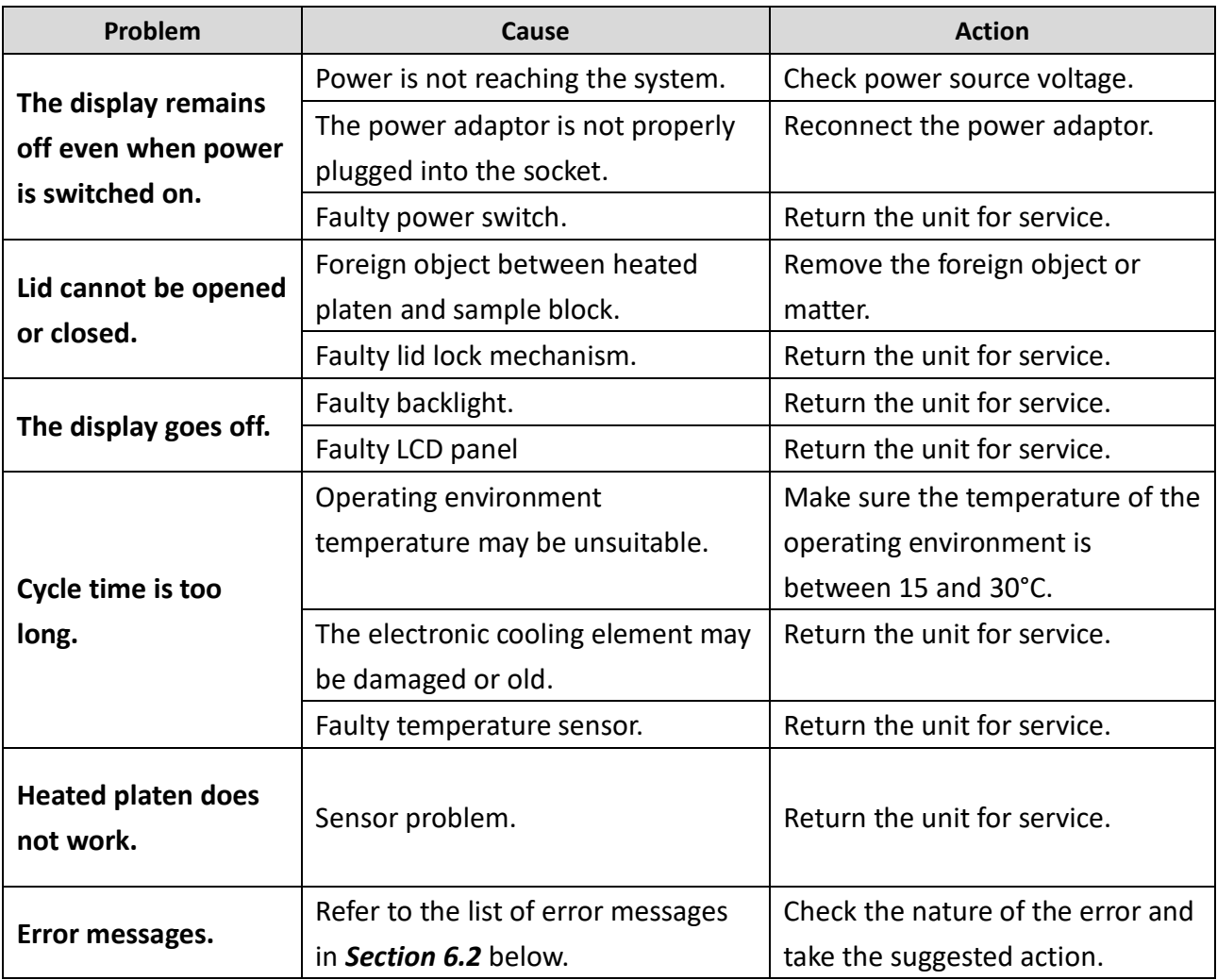

#### <span id="page-20-2"></span>**7.2 Error Messages**

The instrument might show an error message on the main screen and stop working until the problem has been solved, see the table below.

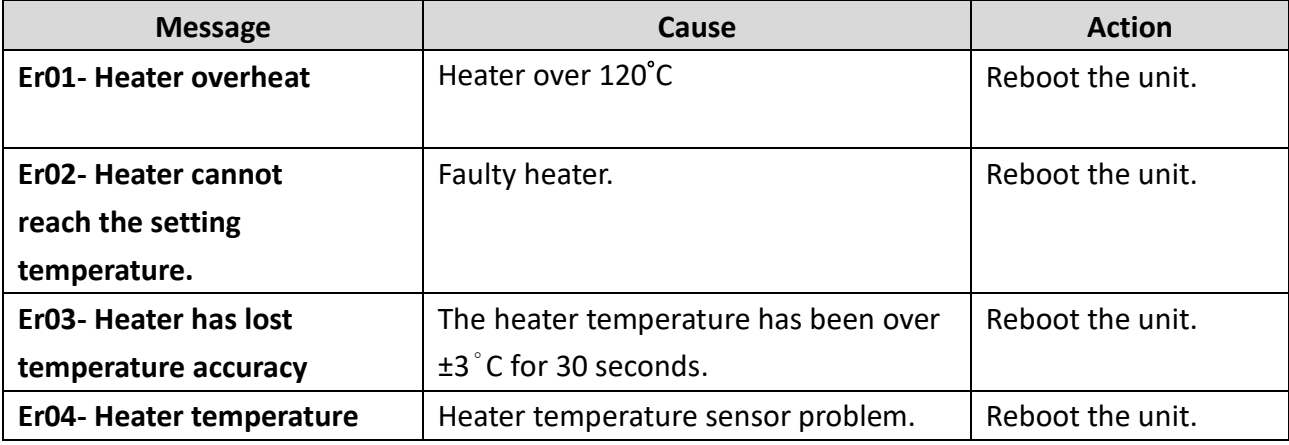

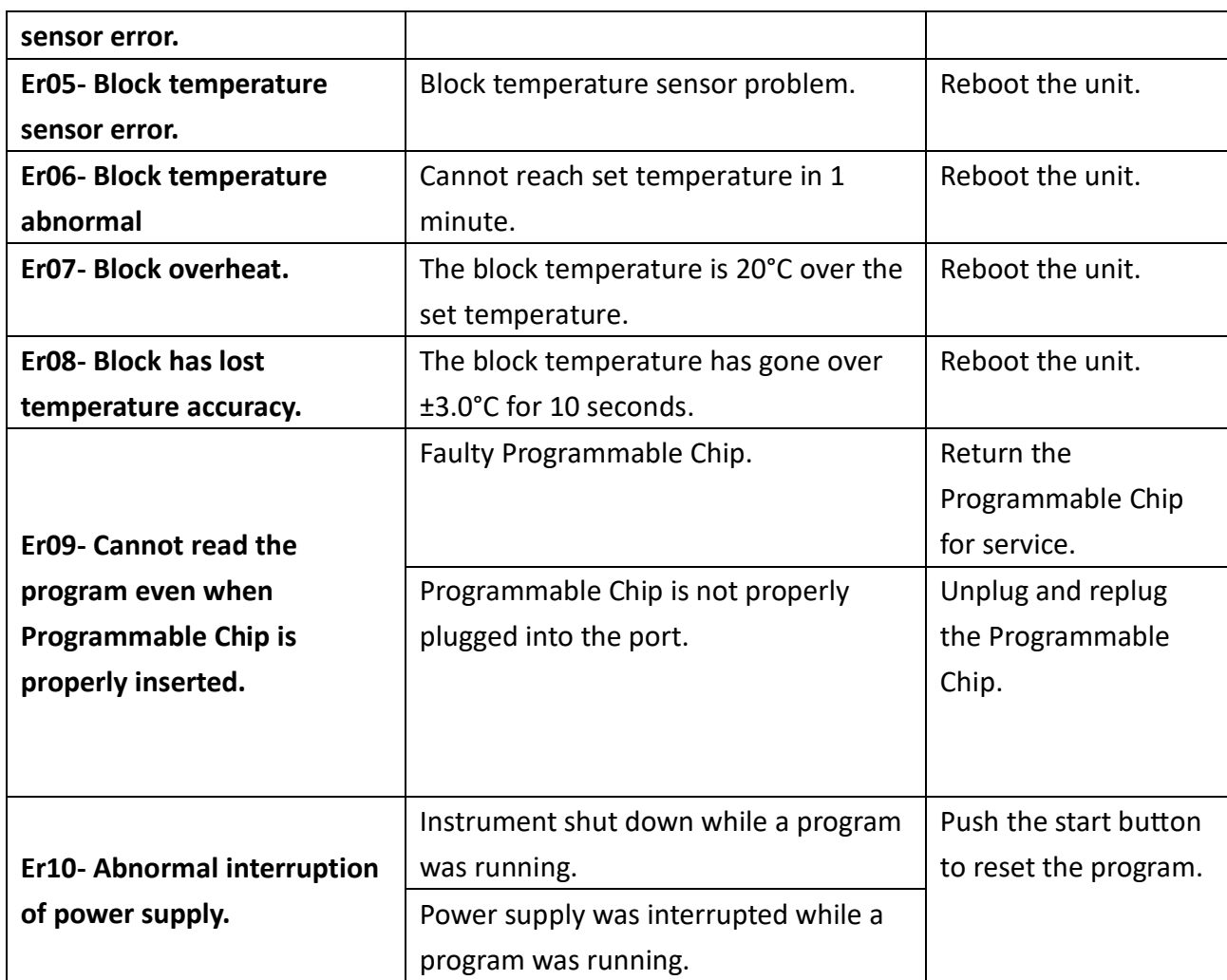

If the same error message appears after rebooting, please return the unit for service.

## <span id="page-22-0"></span>**8. Appendix A: Technical Specifications**

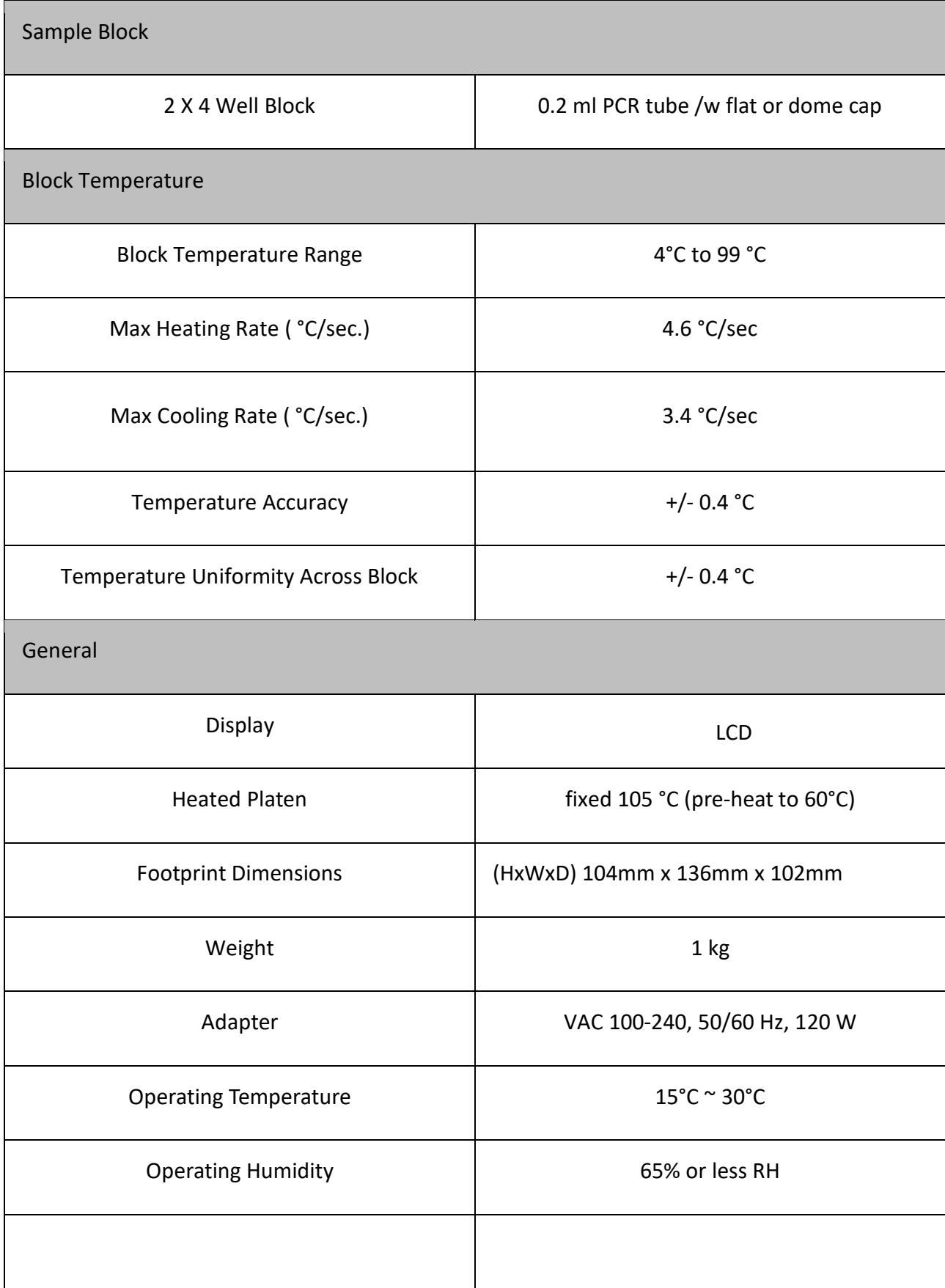

## <span id="page-23-0"></span>**9. Appendix B: CE Declaration**

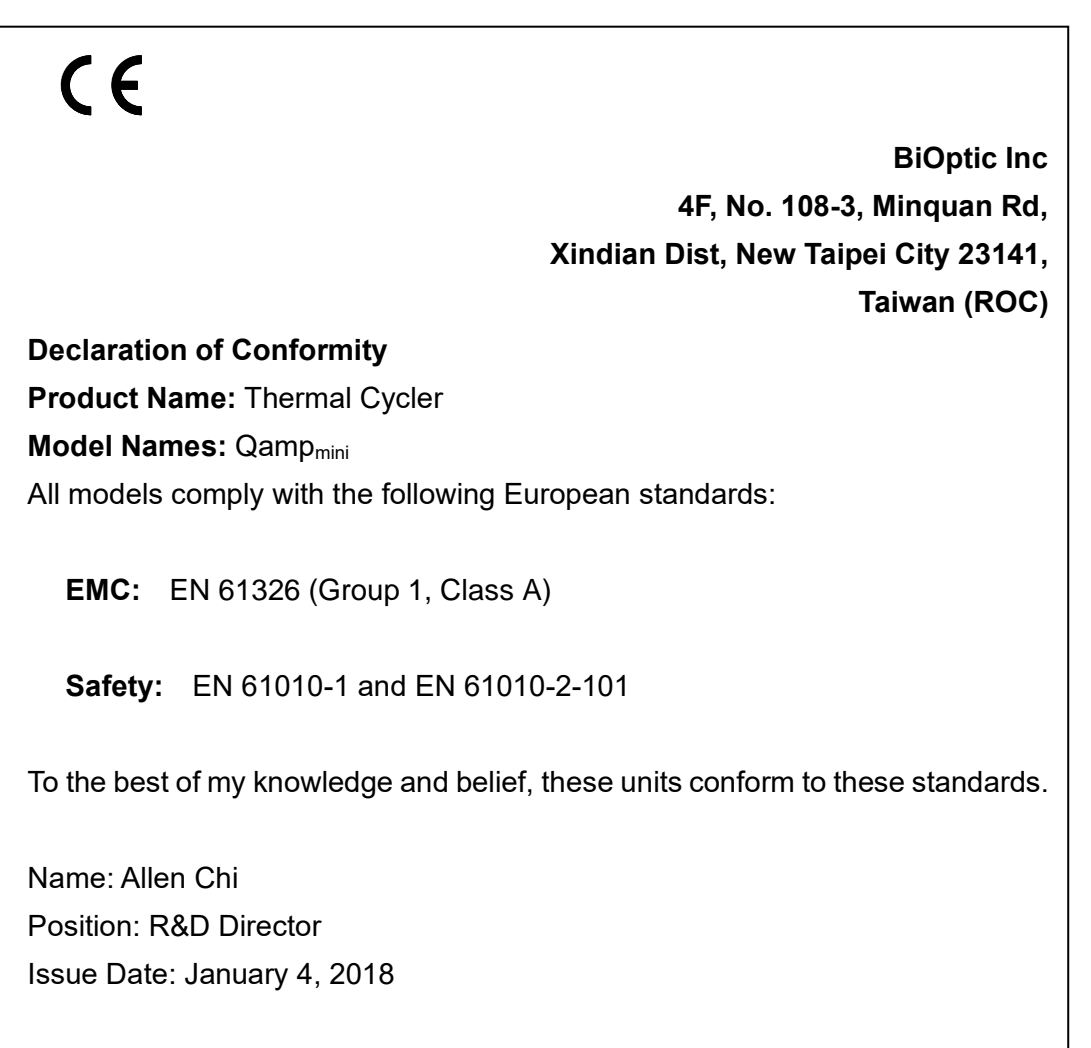

#### **BiOptic Inc**

Website: www.bioptic.com.tw E-mail: service@bioptic.com.tw

Tel: +886-2-2218-8726 Fax: +886-2-2218-8727

Add: 4F, No.108-3, Minquan Rd., Xindian Dist., New Taipei City 23141, Taiwan (R.O.C)

P/N: 401-mpbo00-00